# **QGIS Application - Bug report #11302 identify panel behaviour broken**

*2014-10-01 05:16 AM - Gavin Fleming*

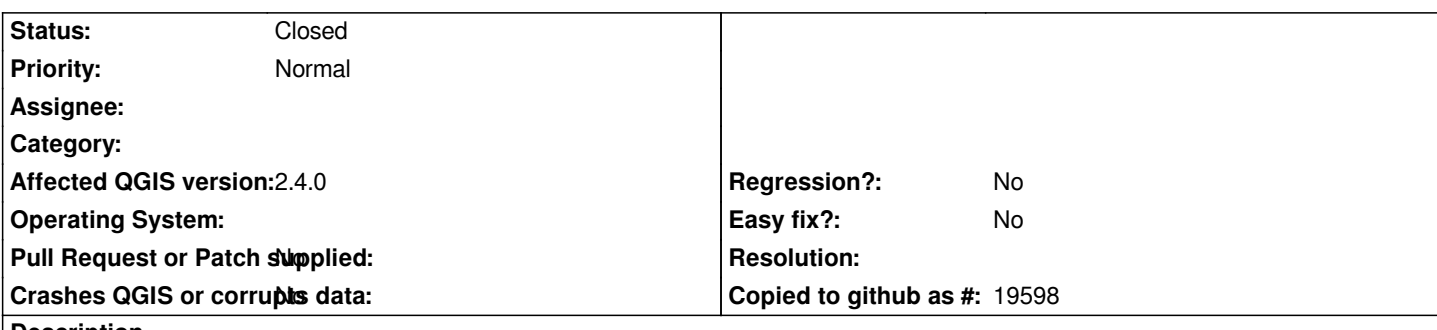

#### **Description**

*if I click 'table' or 'graph' in the identify panel (after a getfeatureinfo on a WMS layer in my case, that returned an html doc), then the panel controls disappear and I can't revert to different view of the records. See Table view in attached screenshot.*

*The only way I seem to be able to fix this is to do an identify operation on another layer and then come back to the first layer and the default identify content then appears again.*

*QGIS version 2.5.0-Master QGIS code revision exported Compiled against Qt 4.8.6 Running against Qt 4.8.6 Compiled against GDAL/OGR 1.11.0 Running against GDAL/OGR 1.11.0 Compiled against GEOS 3.4.2-CAPI-1.8.2 Running against GEOS 3.4.2-CAPI-1.8.2 r3921 PostgreSQL Client Version 9.3.4 SpatiaLite Version 4.1.1 QWT Version 5.2.3 PROJ.4 Version 480 QScintilla2 Version 2.8.1*

## **Associated revisions**

**Revision 1e43cd39 - 2014-10-04 01:47 PM - Nathan Woodrow**

*Fix #11302 - Move view selection for identify dock*

### **History**

### **#1 - 2014-10-04 04:51 AM - Nathan Woodrow**

*- Status changed from Open to Closed*

*Fixed in changeset commit:"1e43cd392b7062c875ea49862a06d530dc9dc774".*

**Files**

*36.png 11.8 KB 2014-10-01 Gavin Fleming*